## **ENG 1240 – Análise de Estruturas III – 2016.2**

## **2º Trabalho: Primeiro trabalho de programação em MATLAB**

# *Implementação inicial de um programa não gráfico para análise bidimensional de estruturas reticuladas (treliças planas, pórticos planos e grelhas) – Parte 1*

Complemente o programa LESM (*Linear Elements Structure Model*), escrito em MATLAB, fornecido na *homepage* da disciplina:

http://webserver2.tecgraf.puc-rio.br/~lfm/analestrut3-162/lesm/main.html.

O código fonte do programa é fornecido com trechos removidos:

http://www.tecgraf.puc-rio.br/~lfm/analestrut3-162/lesm\_handout.zip.

Neste trabalho e nos que se seguem, alguns trechos de código removidos devem ser completados.

O programa é baseado nas notas de aula disponíveis na *homepage* da disciplina.

O entendimento do código do programa é parte do trabalho.

### **Solicitado:**

Modifique os arquivos indicados, completando os trechos do código fonte que estão incompletos. Isso está indicado pelos comentários **\*\*\*\* COMPLETE HERE - NOME\_DO\_ARQUIVO-XX \*\*\*\***, sendo **XX** um número que identifica o trecho a ser completado.

**1. Transformação por rotação dos graus de liberdade de uma barra do sistema global para o sistema local. Ver Capítulo 2 das notas de aula:**

http://www.tecgraf.puc-rio.br/~lfm/analestrut3-162/LFMartha-AnalMatEstrut-cap02.pdf.

```
Arquivo Anm_Frame2D.m, função gblToLocElemRotMtx: 
    *** COMPLETE HERE - Anm Frame2D-01 ***
Arquivo Anm_Grillage.m, função gblToLocElemRotMtx: 
   % *** COMPLETE HERE - Anm_Grillage-01 *** 
Arquivo Anm_Truss2D.m, função gblToLocElemRotMtx:
```

```
% *** COMPLETE HERE - Anm_Truss2D-01 ***
```
**2. Coeficientes de rigidez de barra no sistema de eixos locais. Ver Capítulo 5 das notas de aula:**

http://www.tecgraf.puc-rio.br/~lfm/analestrut3-162/LFMartha-AnalMatEstrut-cap05.pdf.

```
Arquivo Elem.m, função gblStiffMtx: 
% *** COMPLETE HERE - Elem-01 *** 
Arquivo Elem.m, função axialStiffCoeff: 
    % *** COMPLETE HERE - Elem-02 *** 
Arquivo Elem.m, função torsionStiffCoeff: 
   \overline{\phantom{a}} *** COMPLETE HERE - Elem-03 ***
Arquivo Elem_Navier.m, função flexuralStiffCoeff_XY: 
% *** COMPLETE HERE - Elem_Navier-01 *** 
% *** COMPLETE HERE - Elem_Navier-02 *** 
% *** COMPLETE HERE - Elem_Navier-03 *** 
% *** COMPLETE HERE - Elem_Navier-04 ***
```

```
Arquivo Elem_Navier.m, função flexuralStiffCoeff_XZ: 
% *** COMPLETE HERE - Elem_Navier-04 *** 
% *** COMPLETE HERE - Elem_Navier-05 *** 
% *** COMPLETE HERE - Elem_Navier-06 *** 
% *** COMPLETE HERE - Elem_Navier-07 *** 
Arquivo Anm_Frame2D.m, função elemLocStiffMtx: 
    *** COMPLETE HERE - Anm Frame2D-02 ***
Arquivo Anm_Grillage.m, função elemLocStiffMtx: 
% *** COMPLETE HERE - Anm_Grillage-02 *** 
Arquivo Anm_Truss2D.m, função elemLocStiffMtx: 
% *** COMPLETE HERE - Anm_Truss2D-02 ***
```
## **3. Criação de um modelo para teste de análise de grelha:**

Crie um arquivo com nome **preGrillageTest.m** para analisar a grelha mostrada na figura abaixo. A solução pode ser obtida na Seção 11.8, Capítulo 11, do livro "Martha, L.F., Análise de Estruturas: Conceitos e Métodos Básicos, Editora Campus/Elsevier, ISBN 978-85-352-3455-8, 2010".

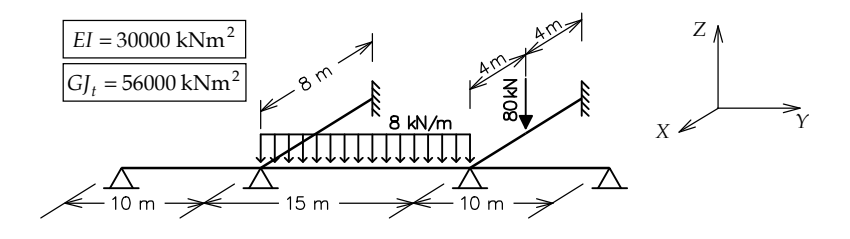

#### **Entrega:**

Os alunos devem entregar um documento com uma impressão completa das funções que foram completadas no trabalho.